Mai 2012 708P90154

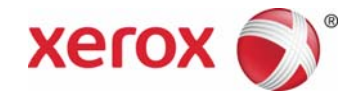

# FreeFlow® -Druckserver Voraussichtlicher Tonerverbrauch

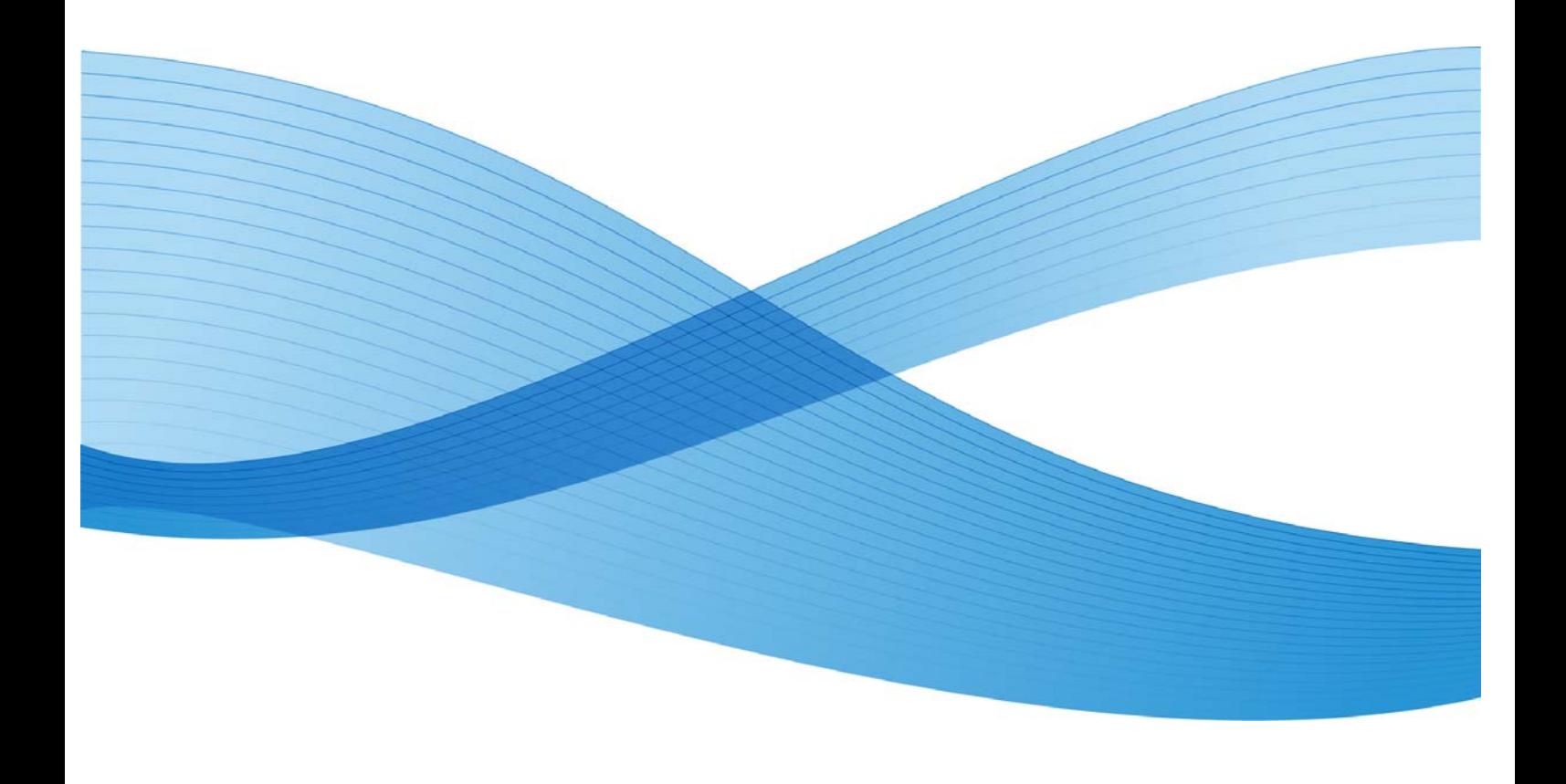

©2012 Xerox Corporation. Alle Rechte vorbehalten. XEROX® und XEROX and Design® sind Marken der Xerox Corporation in den USA und/oder anderen Ländern.

BR2455

Marken anderer Hersteller werden hiermit anerkannt.

**Dokumentversion: 1.1 (Mai 2012)** 

# Inhalt

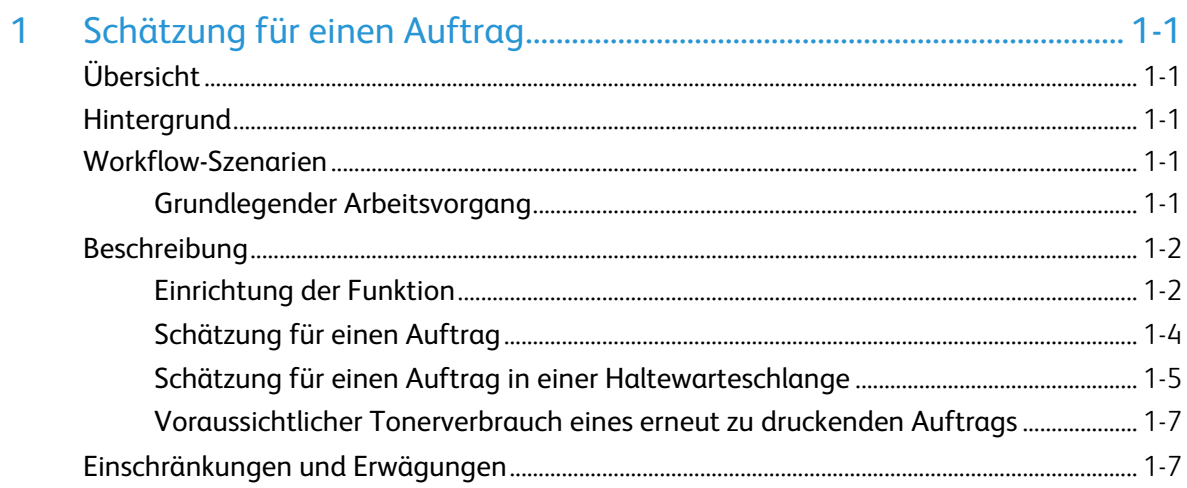

iv FreeFlow®-Druckserver Voraussichtlicher Tonerverbrauch

# Schätzung für einen Auftrag

# Übersicht

Für den Xerox FreeFlow®-Druckserver 9.0 SP1 in einem Farbsystem ist ein neuer Vorgang namens **Voraussichtlicher Tonerverbrauch** verfügbar. Bei diesem Vorgang wird berechnet, wie viel Toner voraussichtlich bei einem Auftrag verbraucht wird. Der Tonerverbrauch wird als Prozentwert der für einen Auftrag verwendeten Tonerbehälter ausgedrückt. Der Kunde kann die erwartete Ergiebigkeit jedes Toners eingeben oder ändern. Mit dieser Funktion können Xerox Color Press-Kunden feststellen, wie sich Transparent-Effekte auf die Kosten von Druckaufträgen auswirken. Wenn ein Transparent-Effekt über die Option **Gesamt** oder **Objekt** angewendet wird, kann die Bedienkraft den **Transparentgrad** steuern.

## **Hintergrund**

Xerox-Toner wird in Behältern verkauft. Für diese Behälter wird weder das Gewicht noch die Füllmenge angegeben. Vielmehr wird ausgehend von der Deckungsfläche des jeweiligen Toners angegeben, wie viele Kopien oder Drucke im Format US-Letter ausgegeben werden können. Beispielsweise hat der Transparenttoner für die Xerox Color 800/1000 Press, 6R1479, eine Ergiebigkeit von ungefähr 55.000 Seiten im Format US-Letter bei einer Deckungsfläche von 7,5 Prozent.

## Workflow-Szenarien

#### Grundlegender Arbeitsvorgang

Der Systemadministrator richtet eine angehaltene Warteschlange ein. Hierzu aktiviert er für die Warteschlange die Option **Aufträge zurückhalten**. In **Automatische Auftragsverarbeitung** muss unter **Warteschlange** die Option **Verarbeiten und anhalten** aktiviert sein. Angehaltene Aufträge in der Warteschlange können berechnet werden. Die Aufträge werden über Nacht an die Warteschlange übermittelt. Am nächsten Morgen wählt die Bedienkraft einen der Aufträge aus und klickt auf **Voraussichtlicher Tonerverbrauch**. Zunächst werden die im **RIP** verarbeiteten Bilder ausgewertet, und dann werden die Schätzwerte berechnet und angezeigt. Die Schätzwerte werden auf der Registerkarte **Auftragseigenschaften** > **Einstellung** gespeichert. Auf die neue Schaltfläche **Voraussichtlicher Tonerverbrauch** klicken, um die Schätzwerte abzurufen. Der voraussichtliche Tonerverbrauch kann nur für jeweils einen Auftrag berechnet werden.

## Beschreibung

#### Einrichtung der Funktion

Die Bedienkraft bzw. der Administrator muss die erwartete Ergiebigkeit jedes Toners (Cyan, Magenta, Gelb, Schwarz und Transparent) im Voraus eingeben. Anderenfalls können keine Berechnungen ausgeführt werden. Über die Option **Einrichtung der Funktion "Voraussichtlicher Tonerverbrauch''** im Menü **Drucker** können Informationen zu jeder Farbe eingegeben werden. Im Dialogfeld **Einrichtung der Funktion "Voraussichtlicher Tonerverbrauch''** werden die im System verfügbaren Farben in einer Tabelle aufgeführt. Informationen zu jeder Farbe können in die Eingabefelder eingegeben werden.

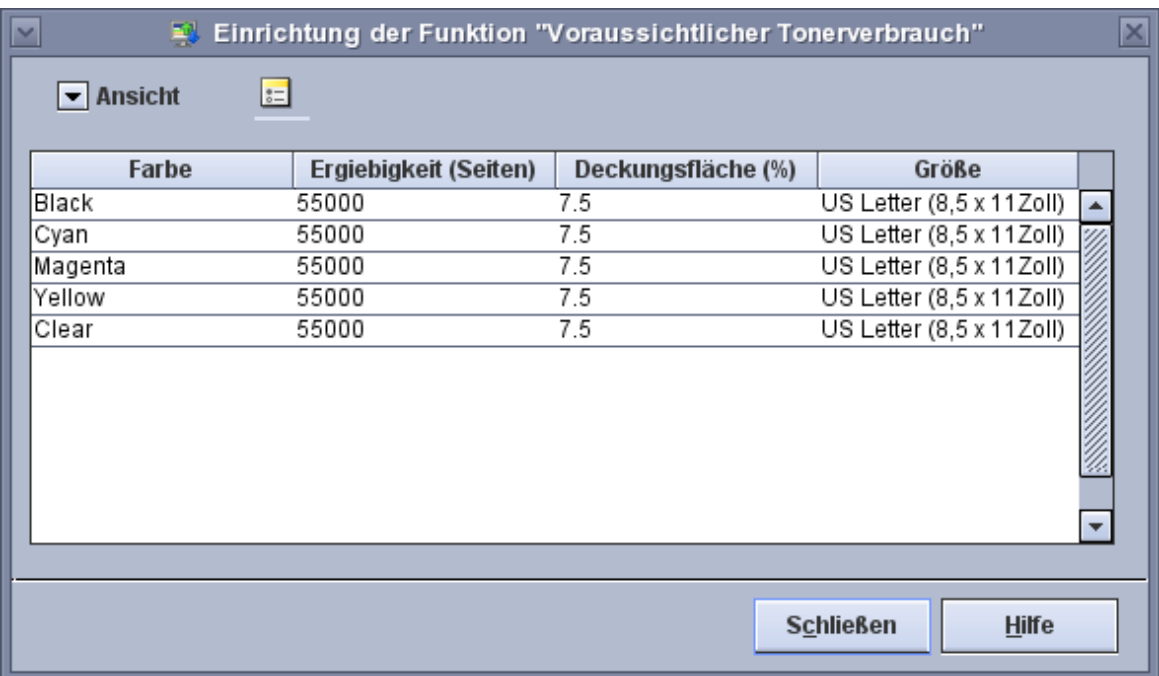

Im Dialogfeld **Einrichtung der Funktion "Voraussichtlicher Tonerverbrauch''** werden alle verfügbaren Toner aufgeführt. Für jede Farbe die entsprechenden Werte eingeben und speichern. Zum Anzeigen oder Ändern der Farbwerte wie folgt vorgehen:

1. In der Benutzeroberfläche des **FreeFlow®-Druckservers** die Option **Drucker** > **Einrichtung der Funktion "Voraussichtlicher Tonerverbrauch''** auswählen. Das Dialogfeld **Einrichtung der Funktion "Voraussichtlicher Tonerverbrauch''** wird angezeigt.

1-2 FreeFlow®-Druckserver Voraussichtlicher Tonerverbrauch

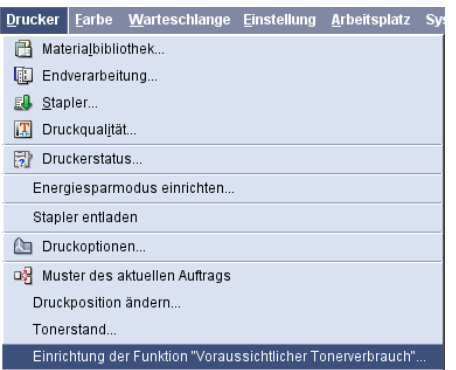

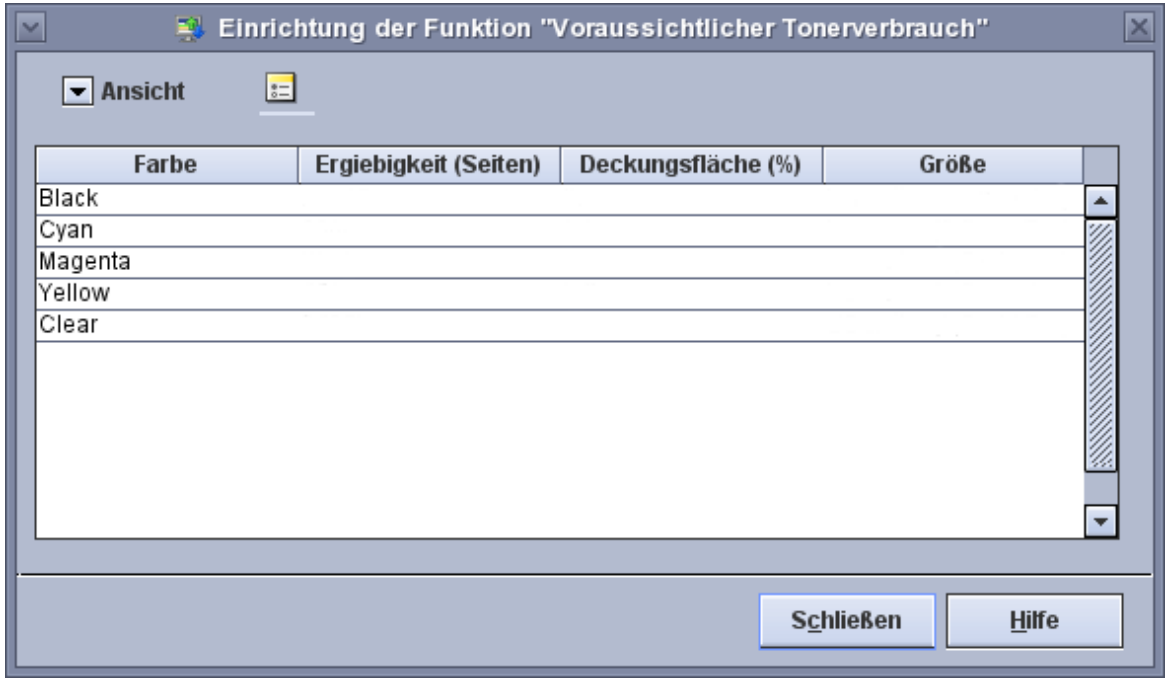

Wenn keine Werte angezeigt werden oder die vorhandenen Werte geändert werden müssen, wie folgt vorgehen:

2. Mit der rechten Maustaste auf eine Farbe klicken, um das Dialogfeld **Farbtoneigenschaften** zu öffnen.

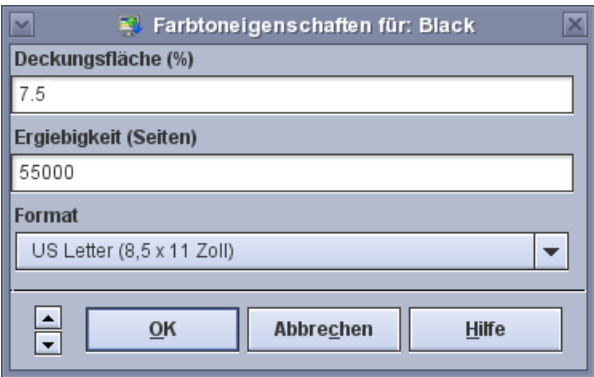

3. Die Werte für die entsprechende Farbe eingeben und auf **OK** klicken. Im Dialogfeld Einrichtung der Funktion "Voraussichtlicher Tonerverbrauch" werden die hinzugefügten oder geänderten Werte angezeigt.

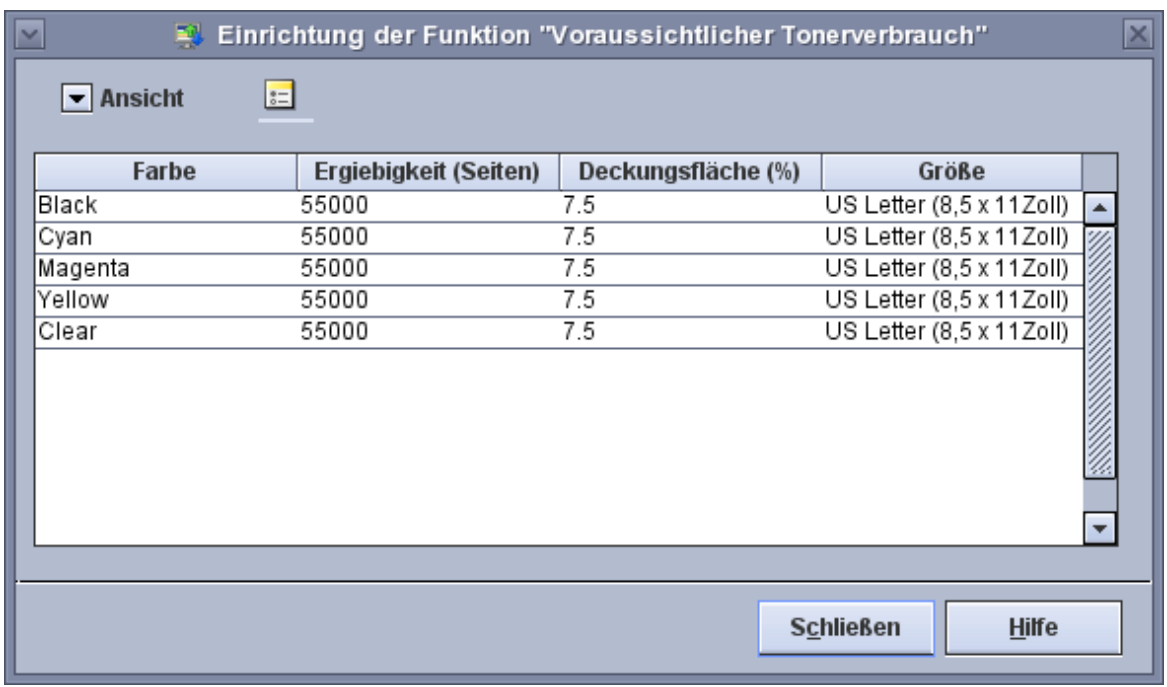

#### Schätzung für einen Auftrag

Die Bedienkraft kann zu **Auftrag** > **Voraussichtlicher Tonerverbrauch** wechseln, um den **Tonerverbrauch** zu berechnen und anzuzeigen. Dieses Menüelement ist nur bei Aufträgen mit dem Status **Unterbrochen**, **Von Warteschlange angehalten** oder **Abgeschlossen** verfügbar. Aufträge, die zuvor im **RIP** verarbeitet wurden und sich im Status **Angehalten** befinden, können ebenfalls berechnet werden.

Die Liste **Gespeicherter Auftrag** oder die Option **Drucken** verwenden, um **Gespeicherte Aufträge** im Format für schnelle Neuauflage zu berechnen.

Für Aufträge mit dem Status **Wartet auf Drucker** oder **Druck läuft** können keine Schätzwerte berechnet werden. Bei aktiven Aufträgen ist keine Berechnung möglich.

1-4 FreeFlow®-Druckserver Voraussichtlicher Tonerverbrauch

#### Schätzung für einen Auftrag in einer Haltewarteschlange

- 1. Den Auftrag an eine **Warteschlange** übermitteln und unter **Freigeben** die Einstellung **Nein** auswählen.
	- a. Falls das Attribut **Automatische Auftragsverarbeitung** der Haltewarteschlange auf **Verarbeiten und anhalten** eingestellt ist, mit **Schritt 3** fortfahren.
- 2. Falls der Auftrag noch nicht verarbeitet wurde, mit der rechten Maustaste darauf klicken und **Auftrag verarbeiten** auswählen.
- 3. Mit der rechten Maustaste auf den Auftrag klicken und **Voraussichtlicher Tonerverbrauch** auswählen. Das Dialogfeld **Voraussichtlicher Tonerverbrauch** wird geöffnet und die berechneten Tonerwerte werden angezeigt.

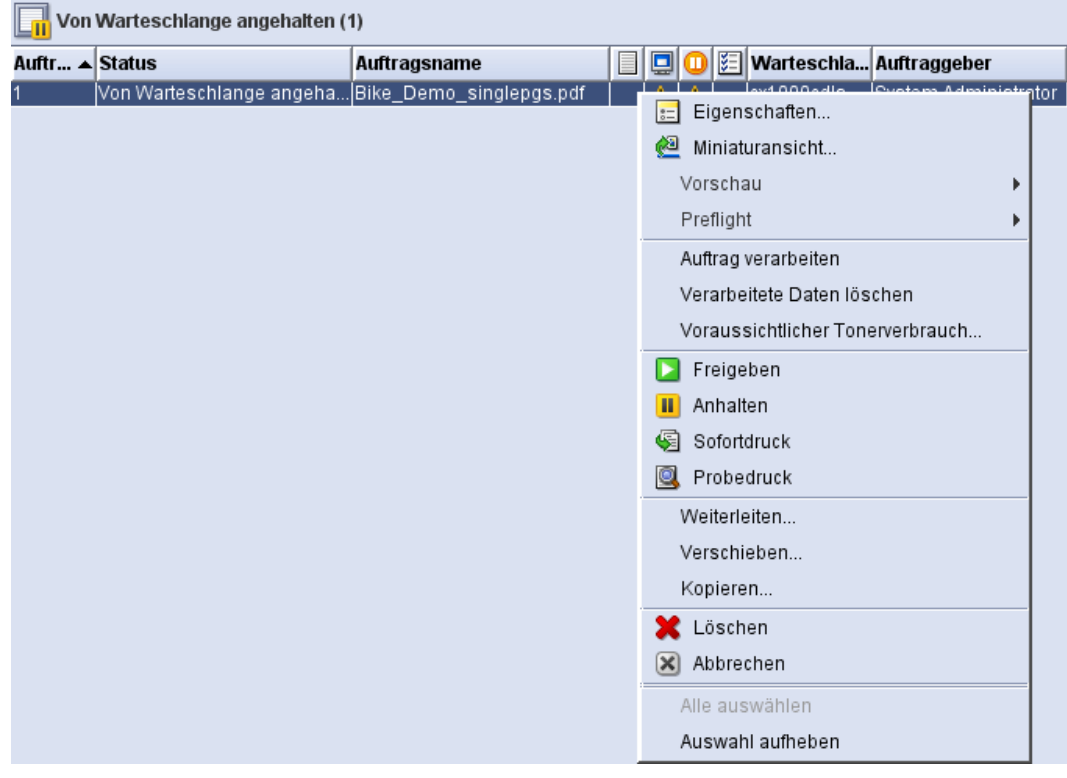

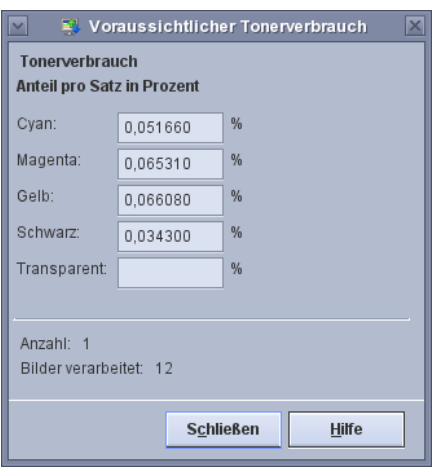

4. In den **Auftragseigenschaften** für den berechneten Auftrag wird auf der Registerkarte **Einstellung** die Option **Voraussichtlicher Tonerverbrauch** angezeigt. Nach der Berechnung des voraussichtlichen Tonerverbrauchs für den Auftrag werden auf dieser Registerkarte die gleichen Werte angezeigt.

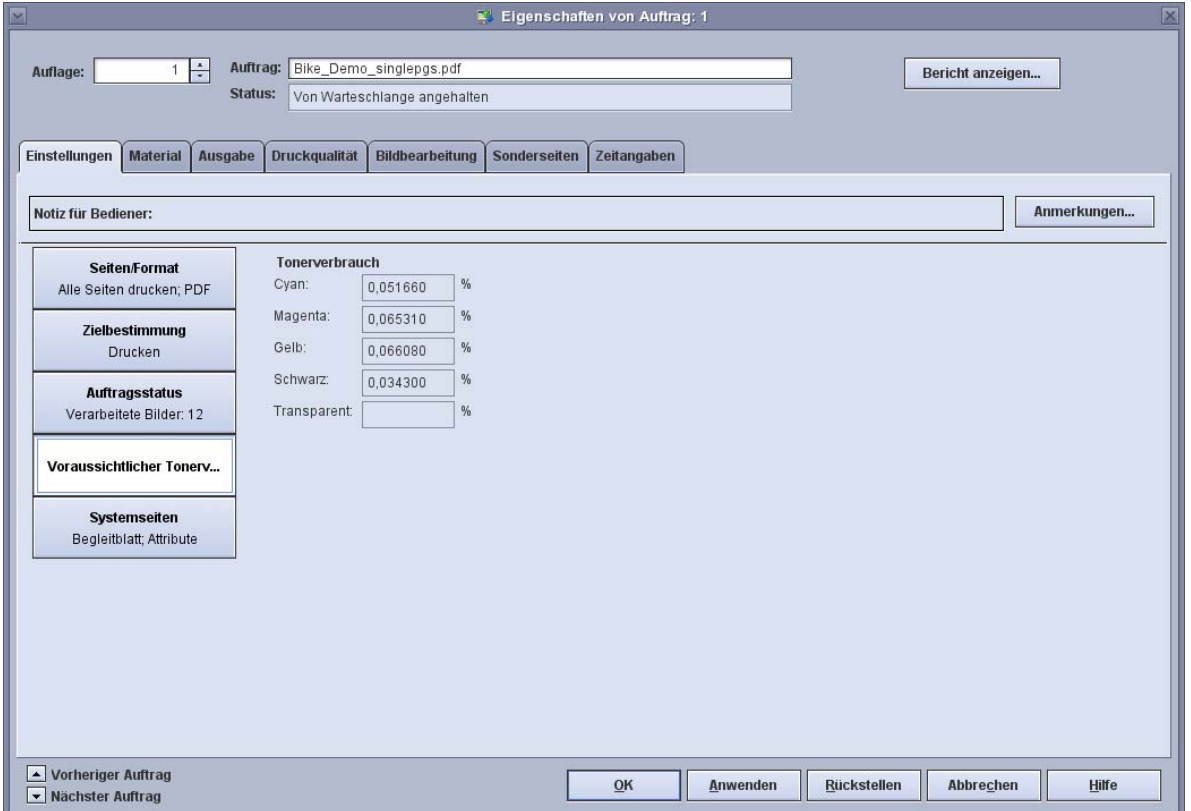

1-6 FreeFlow®-Druckserver Voraussichtlicher Tonerverbrauch

#### Voraussichtlicher Tonerverbrauch eines erneut zu druckenden Auftrags

Den voraussichtlichen Tonerverbrauch eines Auftrags mit **Erneut drucken** berechnen. Die berechneten Tonerwerte werden allerdings nicht im Auftrags-Dictionary gespeichert.

- 1. Zur Liste **Gespeicherter Auftrag** wechseln.
- 2. Mit der rechten Maustaste auf einen Auftrag mit der Erweiterung **frf** klicken und **Voraussichtlicher Tonerverbrauch** auswählen. Das Dialogfeld **Voraussichtlicher Tonerverbrauch** wird geöffnet und die berechneten Tonerwerte werden angezeigt.

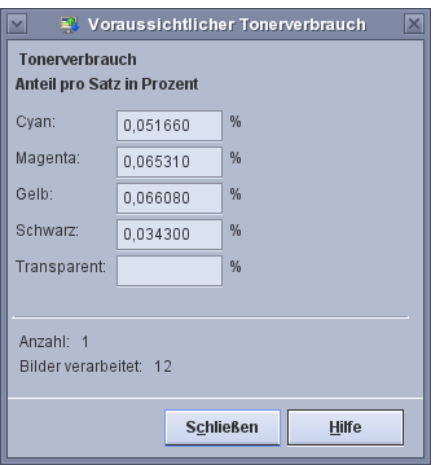

## Einschränkungen und Erwägungen

- Für Aufträge, die bereits mit **Auftrag verarbeiten** im **RIP** verarbeitet wurden, können Schätzwerte ermittelt werden.
- Die Liste **Gespeicherter Auftrag** oder die Option **Drucken** verwenden, um **Gespeicherte Aufträge** im Format für schnelle Neuauflage zu berechnen.
- Vor der Berechnung des voraussichtlichen Tonerverbrauchs eines Auftrags die **Einrichtung der Funktion "Voraussichtlicher Tonerverbrauch''** abschließen.
- Bei der Berechnung des voraussichtlichen Tonerverbrauchs wird Folgendes nicht berücksichtigt:
- Benutzerdefinierte Tonwertkurven bzw. Farbabstimmungswerte, die beim Drucken angewendet werden
- Bildverschiebung und andere Bildänderungen beim Drucken, bei denen möglicherweise Bildinhalte von der druckbaren Seite verschoben werden

#### **Was mit diesem Tool nicht möglich ist**

- Herunterladen des Tools auf einen lokalen Computer
- Bereitstellen von Informationen zu anderen Produkten als Xerox Color Press, da die Algorithmen individuell auf dieses Produkt abgestimmt sind
- Berechnen der Kosten des voraussichtlichen Tonerverbrauchs
- Verfolgen externer Variablen, die sich auf den Tonerverbrauch auswirken
- Verarbeiten von Bildern in der gleichen Geschwindigkeit wie Xerox Color Press.

Die vom Tool zur Berechnung des voraussichtlichen Tonerverbrauchs ermittelten Werte stimmen möglicherweise nicht exakt mit der von einer bestimmten Xerox Color Press verwendeten Tonermenge überein. Die Berechnungen des Tool-Algorithmus beruhen auf der Annahme, dass die Xerox Color Press unter optimalen Bedingungen betrieben wird. Es wird nicht versucht, vorherzusagen, inwieweit die von der Xerox Color Press auf ein Trägermaterial aufgetragene Tonermenge schwankt.

Beispiel: Die verwendete Tonermenge ist direkt proportional zur festgelegten Druckdichte. Wenn für K eine höhere Dichte festgelegt wurde, ist die verwendete Menge des K-Toners wahrscheinlich proportional höher als vom Tool vorhergesagt. Wenn für K hingegen eine geringere Dichte festgelegt wurde, ist die verwendete Menge des K-Toners wahrscheinlich proportional geringer als vom Tool vorhergesagt. Dies trifft auch auf die Tonerfarben Cyan, Gelb, Schwarz und Transparent zu.

#### **Für die Ergebnisse relevante Faktoren**

Die Berechnungen des Tools beruhen auf den Standardeinstellungen der Xerox Color Press. Abgesehen von normalen Schwankungen bei einem Gerät können sich auch andere Faktoren auf den Tonerverbrauch der Xerox Color Press auswirken. Bei der Berechnung des voraussichtlichen Verbrauchs werden die folgenden Faktoren nicht berücksichtigt:

- Druckdichte im Vergleich zu einer nominalen Einstellung:
	- Normale Schwankungen des Geräts
	- Umgebungstemperatur und Luftfeuchtigkeit sind wichtige Faktoren.
	- Dichteeinstellung
	- Kalibrierung
- Verwendetes Raster
- Der Berechnung des voraussichtlichen Tonerverbrauchs erfolgt ausgehend vom Inhalt der hochgeladenen Datei. Es wird außerdem vorausgesetzt, dass der Drucker für das verwendete Material kalibriert ist.

1-8 FreeFlow®-Druckserver Voraussichtlicher Tonerverbrauch

FreeFlow®-Druckserver 1-9 Voraussichtlicher Tonerverbrauch

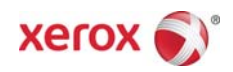